## **Credential Manager**

Issues after Active Directory migration

- Teams login window loop
- Outlook Loading Profiles and never finishes
- 1. Close the applications with the issues
- 2. Open Credential Manager

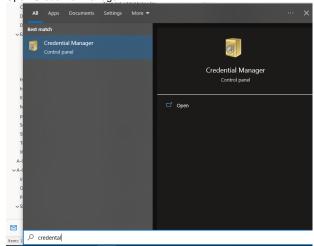

3. Click on Windows Credentials

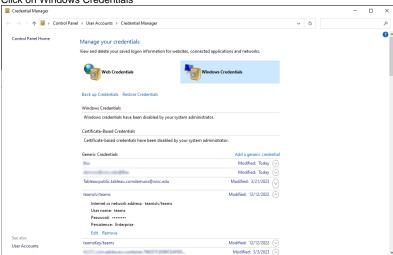

- 4. Find the following Credentials and remove them
  - a. Errors with Microsoft teams login Loop
    - i. teamslv/teams
    - ii. teamsKey/teams
  - b. Errors with outlook stuck loading profile
    - i. virtualapp/didlogical
    - ii. SSO\_POP\_Device
- 5. Open application and sign in again